If you're ready to take the plunge, here's how to get started.

Navigate to the SpotWalla home page at<https://new.spotwalla.com/> and select Online Help from the Support drop-down.

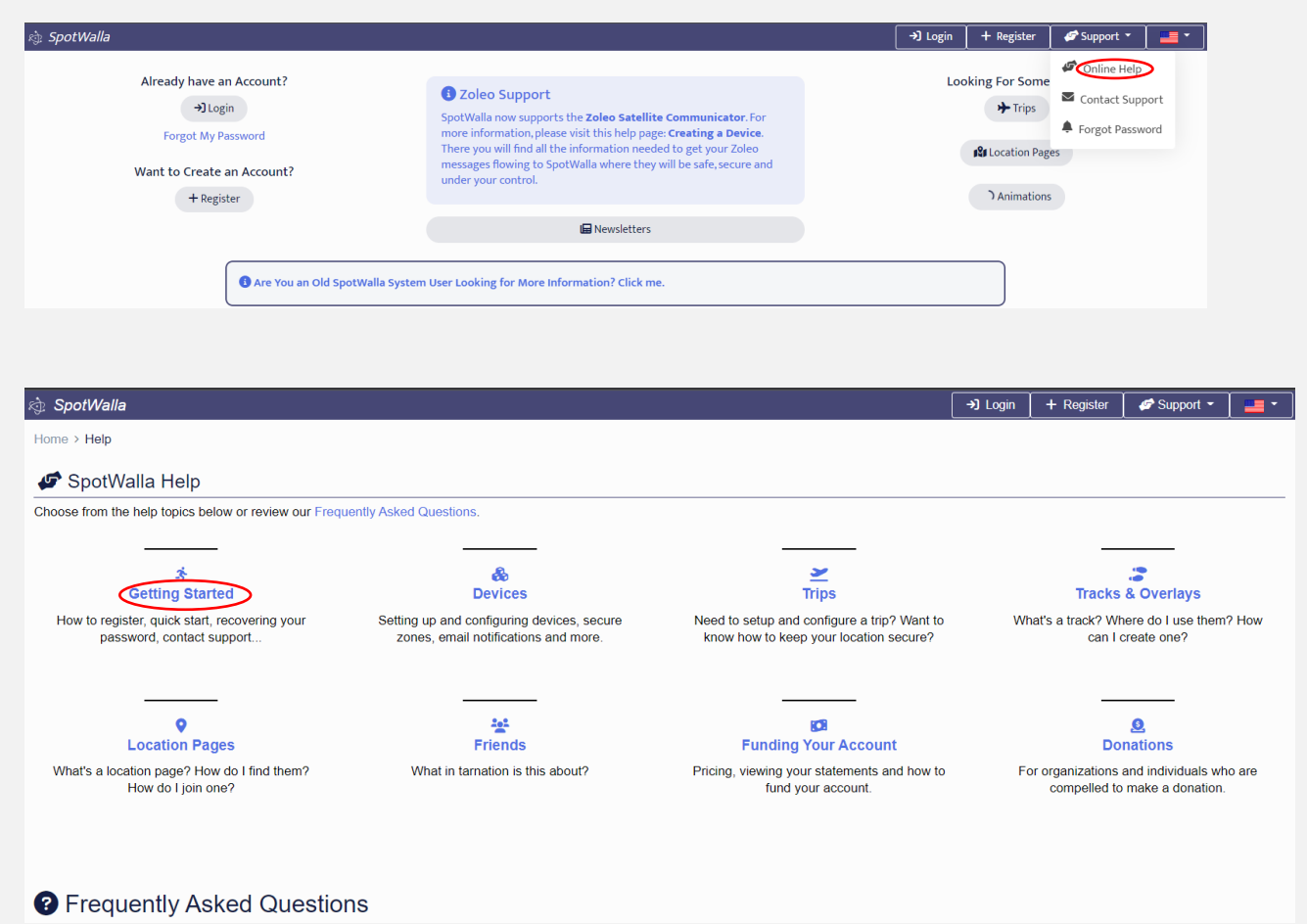

If you'd like more information on what SpotWalla is and how it works, feel free to click on either of the first two topics. When you're ready to begin the process, click on Quick Start.

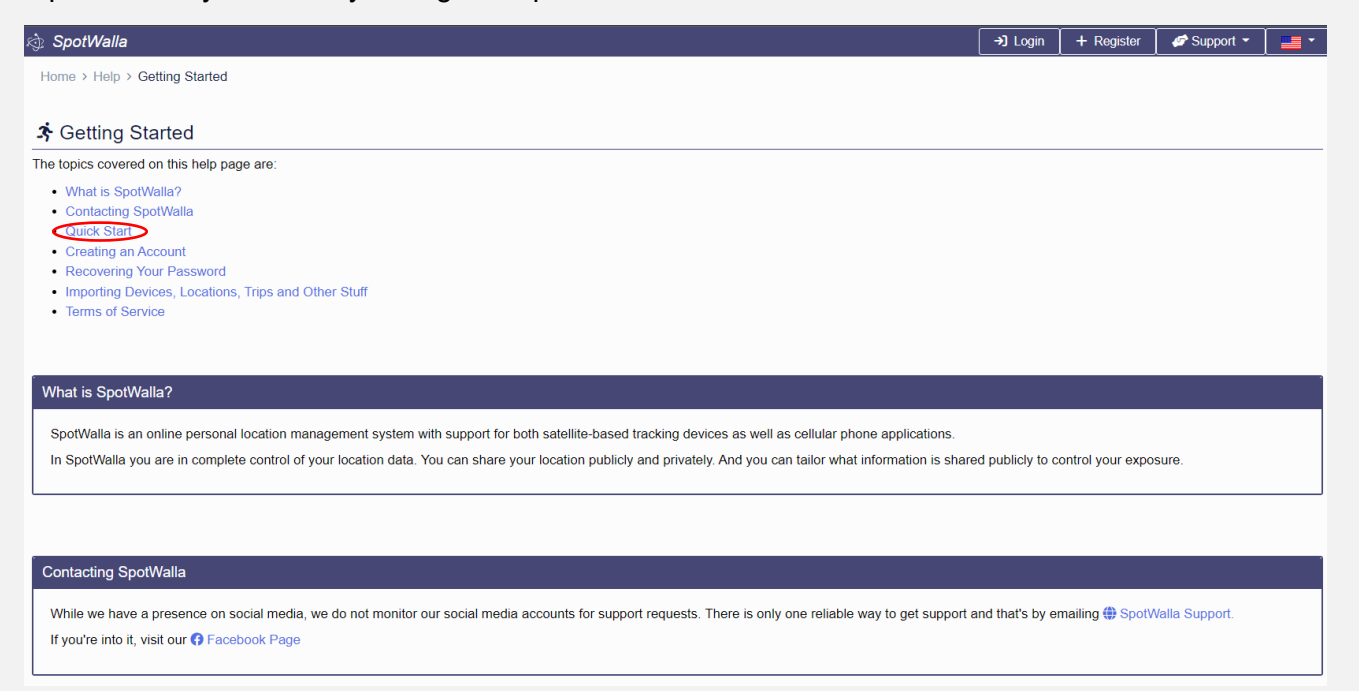

## Read the section on Creating an Account. When you have the necessary info, click Register.

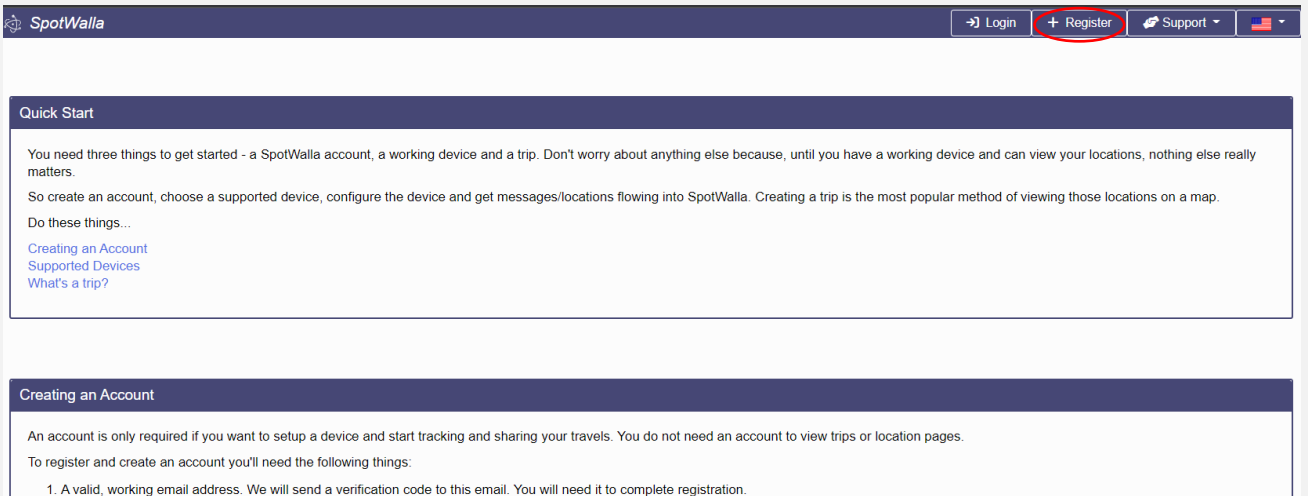

- 2. A username. A nickname perhaps, but if you are seeking privacy, don't use your real name.
- 3. A password. Must be between 1 and 64 characters long. We encourage you to use a strong, random password with upper/lower case letters and numbers with a few special characters thrown in for good measure. Consider using an online password manager like T LastPass.com

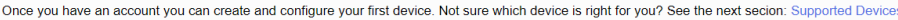

## When the screen below appears, enter your email address and the SpotWalla username you have chosen.

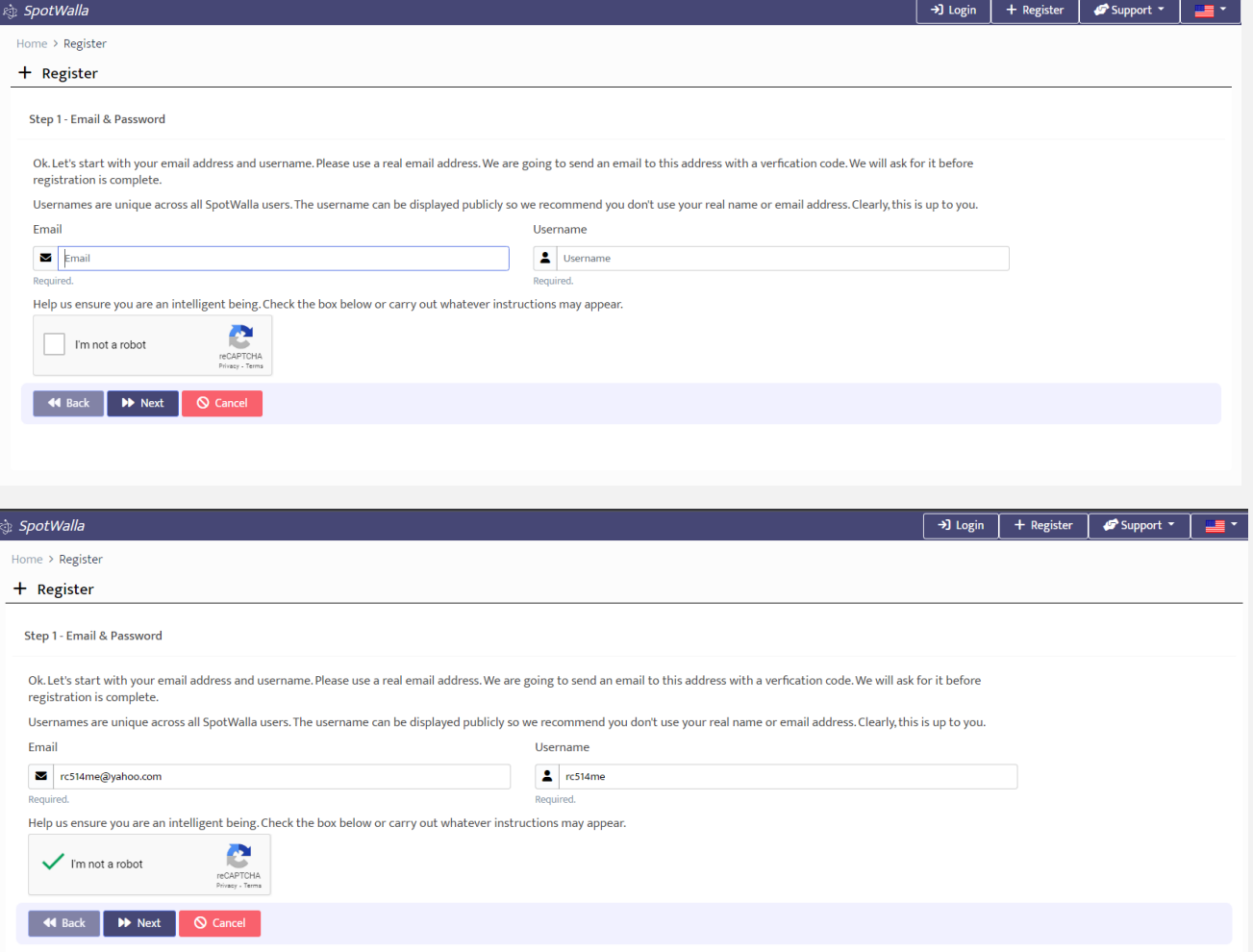

When the next screen appears, enter your name and select the time zone you reside in.

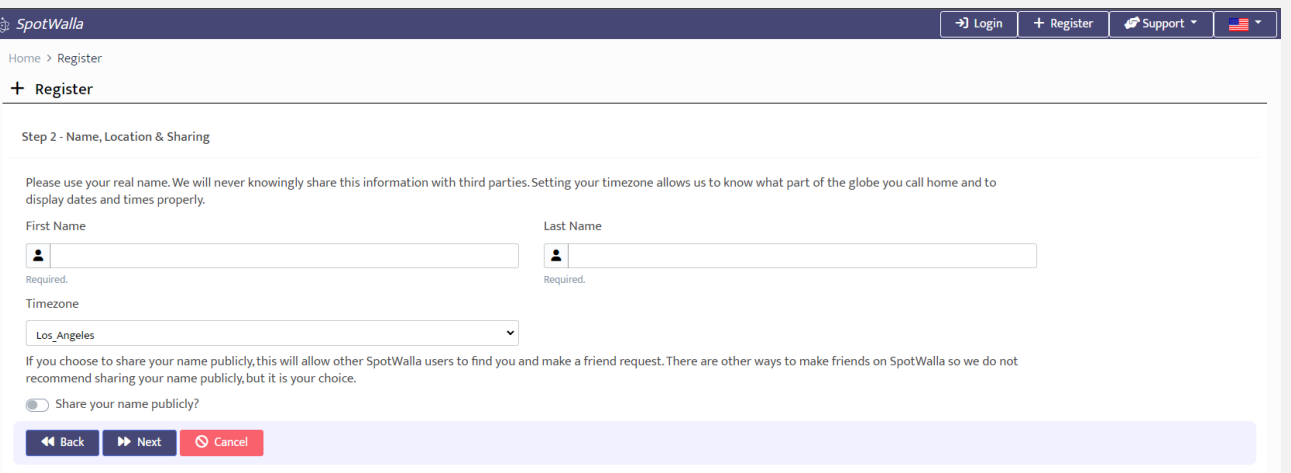

When the screen below appears, sign in to your email account, retrieve the verification code and enter it in the space provided.

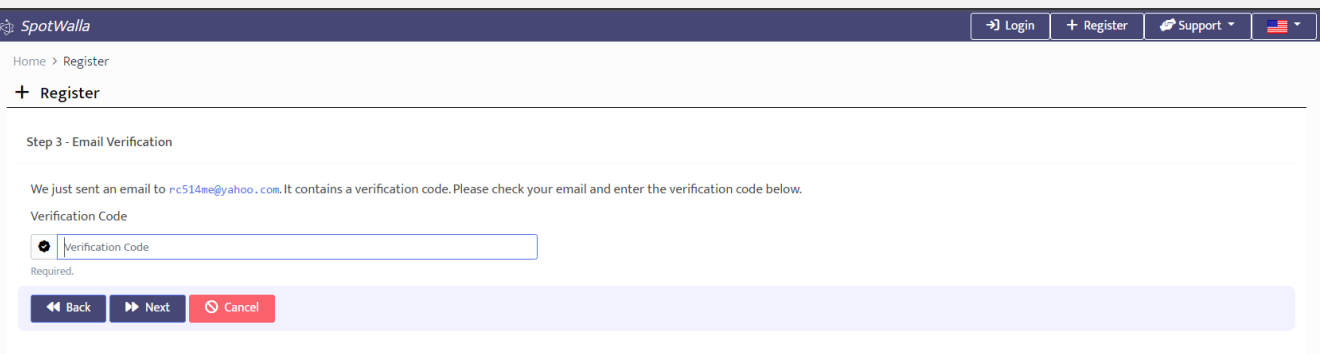

When the screen below appears, enter and confirm the password you've chosen.

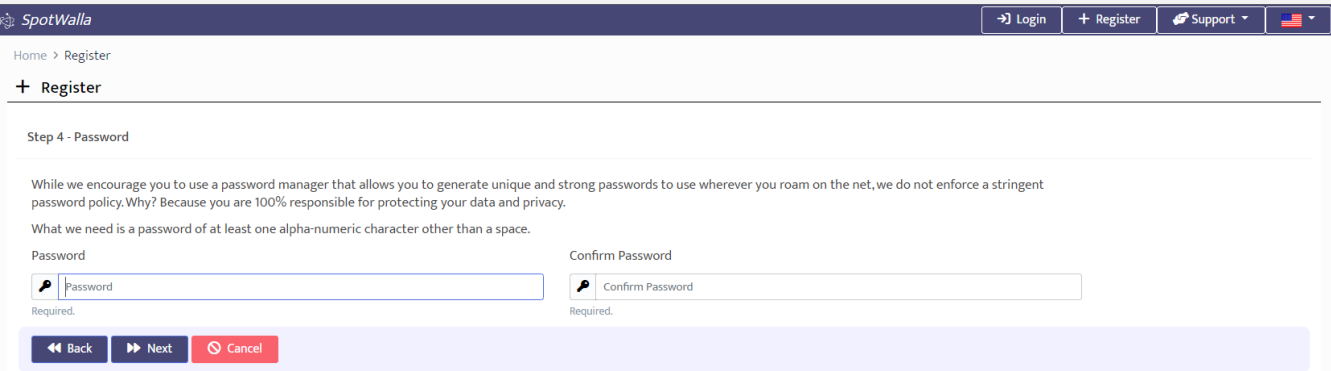

When the screen below appears, view the terms of service and confirm your understanding of them

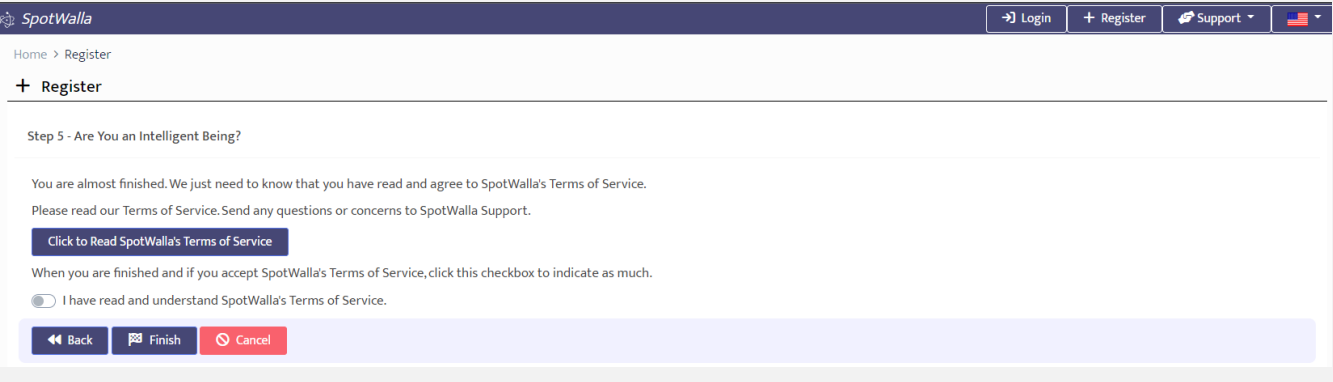

**Upon completion you can click the Login button to access your new SpotWalla account. If you're planning to use your cell phone up as your SpotWalla device, please note which version of the phone app to load.** 

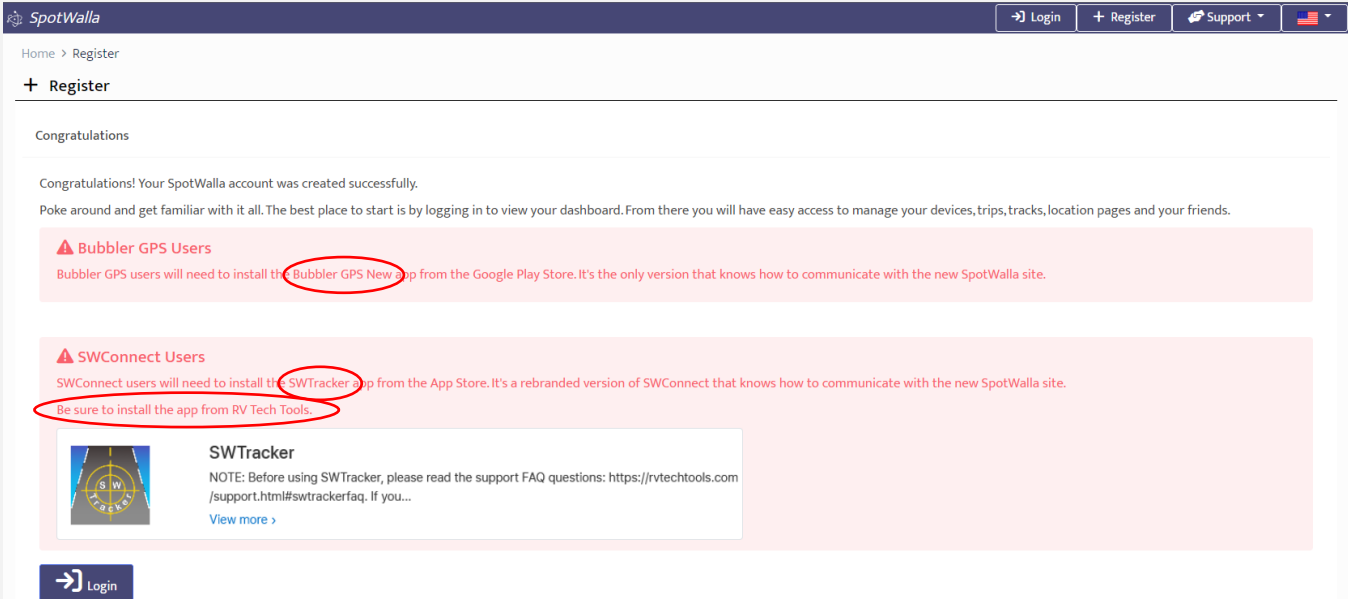

**Your new account should look something like this.** 

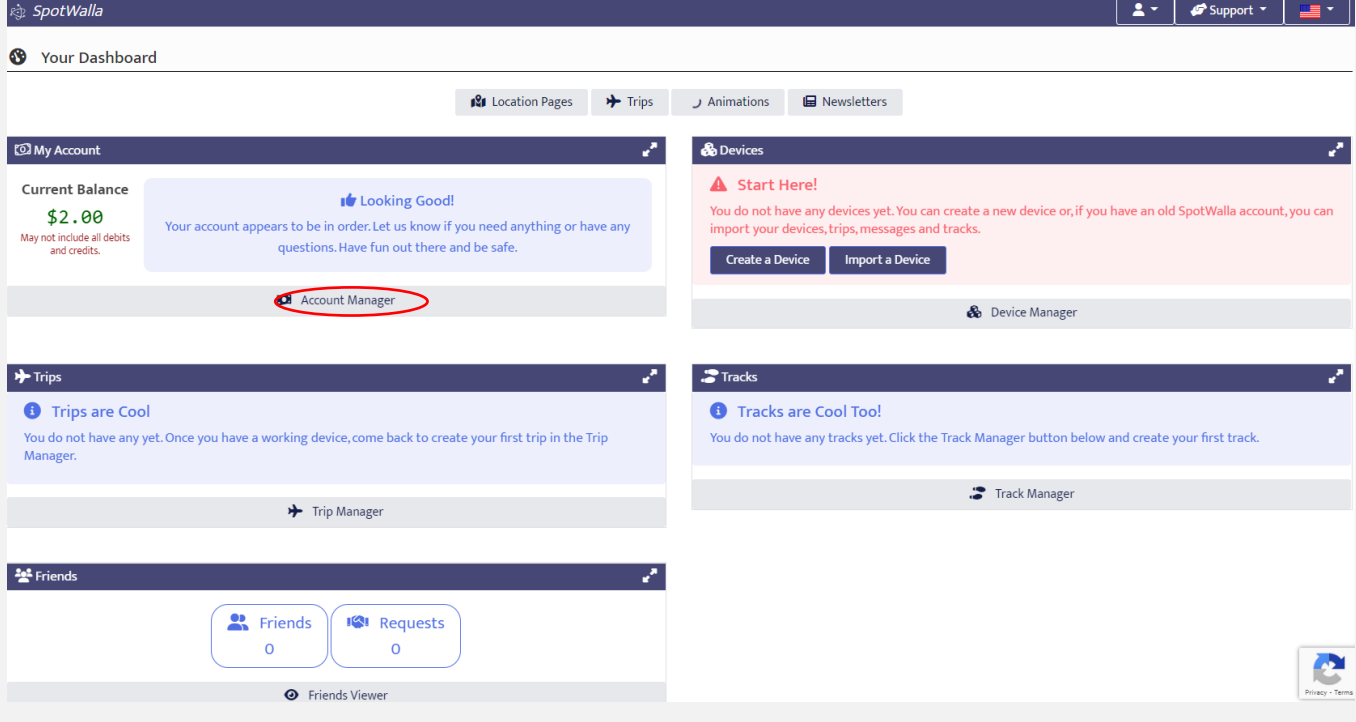

**Click on Account Manager and you will receive the My Account page. As you can see SpotWalla starts you with an initial credit of \$2.00 USD which should cover your activity for the first month.** 

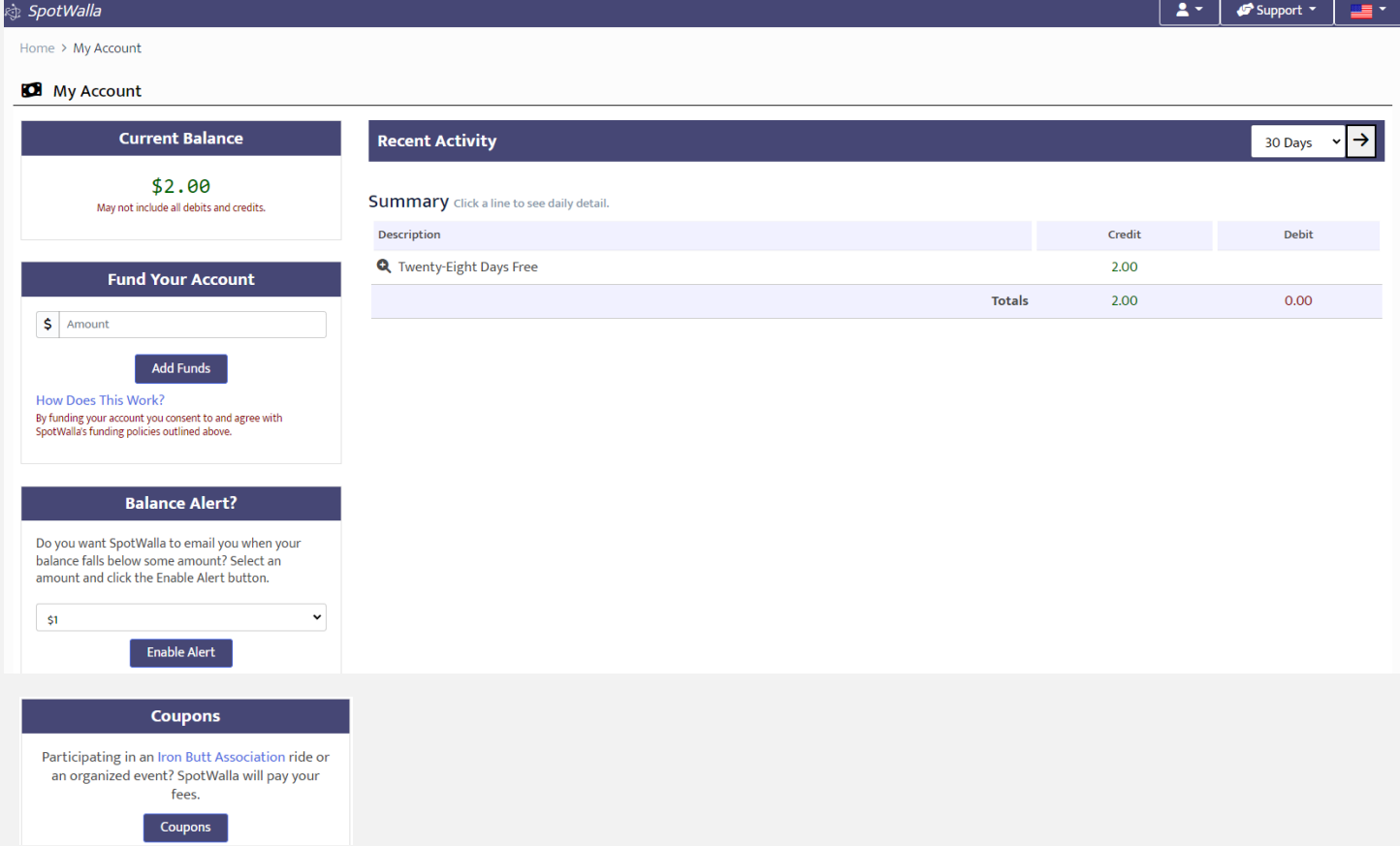

**Now that your Account is active it's time to set up your device. This can be a multi-step process and varies greatly depending on the device you intend to use. As with the Account Setup process, you'll want to use the Online Help from the Support menu on the SpotWalla web page.** 

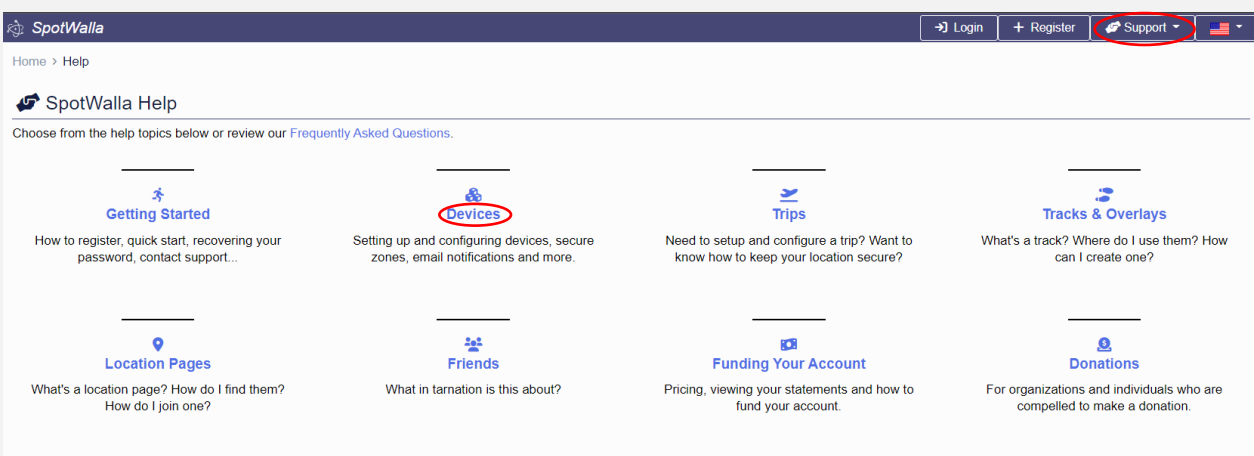

**As you can see there are a number of topics in this area. You'll want to start by following the general process for creating and updating a device. You will also want have your device within arm's reach. If you're using a Satellite communicator, you definitely want to be aware what plan you are using. If your Satellite plan does not include unlimited messaging, you may be charged (by your Satellite provider) for every message sent to SpotWalla. While that may sound like a lot of messages, keep in mind that these tracking apps will not send a new message unless your position has changed from the previous message by more than 300 feet or so.**

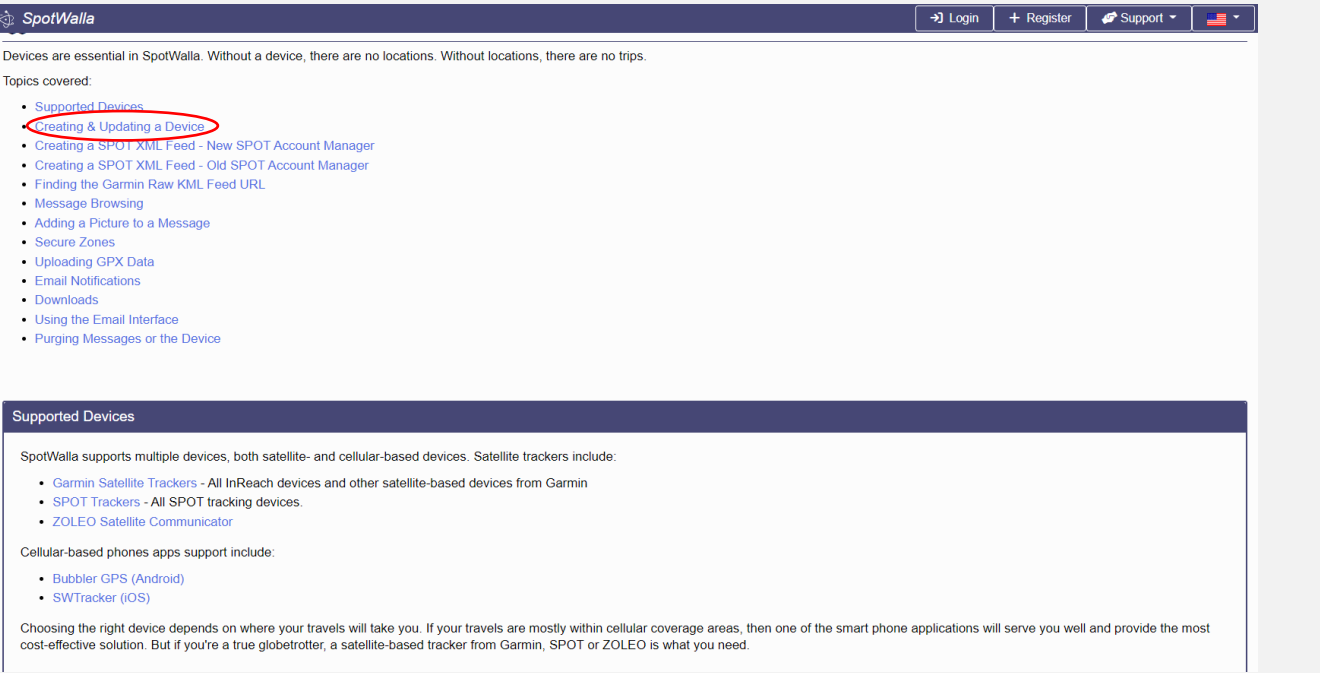

**This screen will be presented. At this point the device setup process begins to diverge based on device, so follow the instructions and prompts from SpotWalla.** 

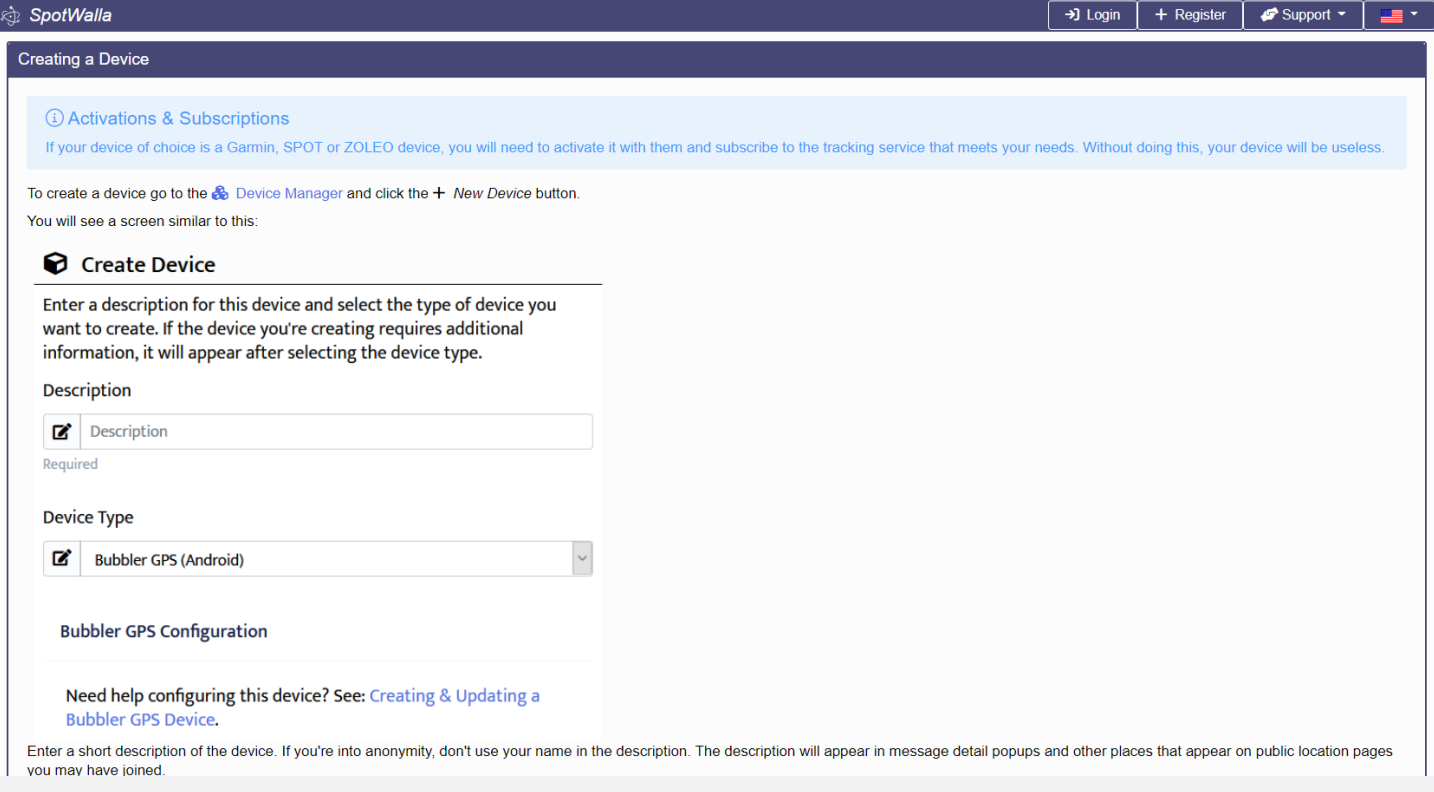

Since most new SpotWalla users would be using their cell phone, here are links that might be helpful:

Document on setting up Bubbler GPS: **[https://sc-ma.com/wp-content/uploads/2022/08/SCMA-SWLP-](https://sc-ma.com/wp-content/uploads/2022/08/SCMA-SWLP-Bubbler-GPS.pdf)[Bubbler-GPS.pdf](https://sc-ma.com/wp-content/uploads/2022/08/SCMA-SWLP-Bubbler-GPS.pdf)**

YouTube video on Bubbler GPS and SpotWalla: **<https://www.youtube.com/watch?v=-zDDdCIdxO0>**

YouTube video on SW Tracker and SpotWalla: **<https://www.youtube.com/watch?v=VNL-ng6NWn8>**